## **UC-2200A Series Quick Installation Guide**

**Version 1.1, November 2023**

**Technical Support Contact Information www.moxa.com/support**

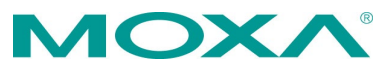

2023 Moxa Inc. All rights reserved.

**P/N: 1802022220011** \*1802022220011\*

## **Overview**

The UC-2200A computing platform is designed for embedded dataacquisition applications. The UC-2200A computer comes with two RS-232/422/485 serial ports, two 10/100/1000 Mbps Ethernet ports, and a Mini PCIe socket to support cellular modules. These versatile communication capabilities let users efficiently adapt the UC-2200A to a variety of complex communications solutions.

## **Package Checklist**

Before installing the UC-2200A, verify that the package contains the following items:

- UC-2200A Series computer
- 3 round stickers for the screws to preventing tampering
- Quick installation guide (printed)
- Warranty card

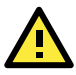

## **IMPORTANT!**

Notify your sales representative if any of the above items are missing or damaged.

## **Panel Layouts**

The following figures show the panel layouts of the UC-2200A:

#### **Top Panel View**

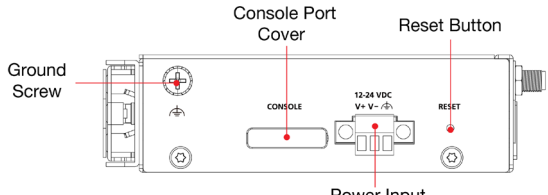

Power Input (12-24 VDC, terminal block)

#### **Bottom Panel View**

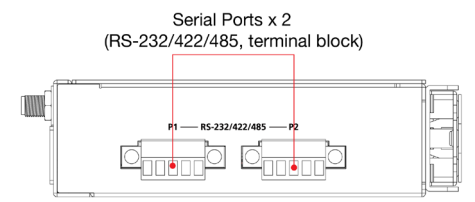

#### **Front Panel View**

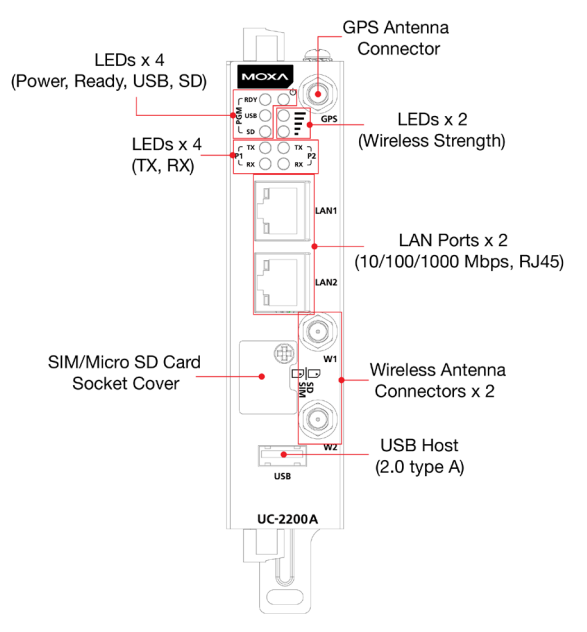

## **LED Indicators**

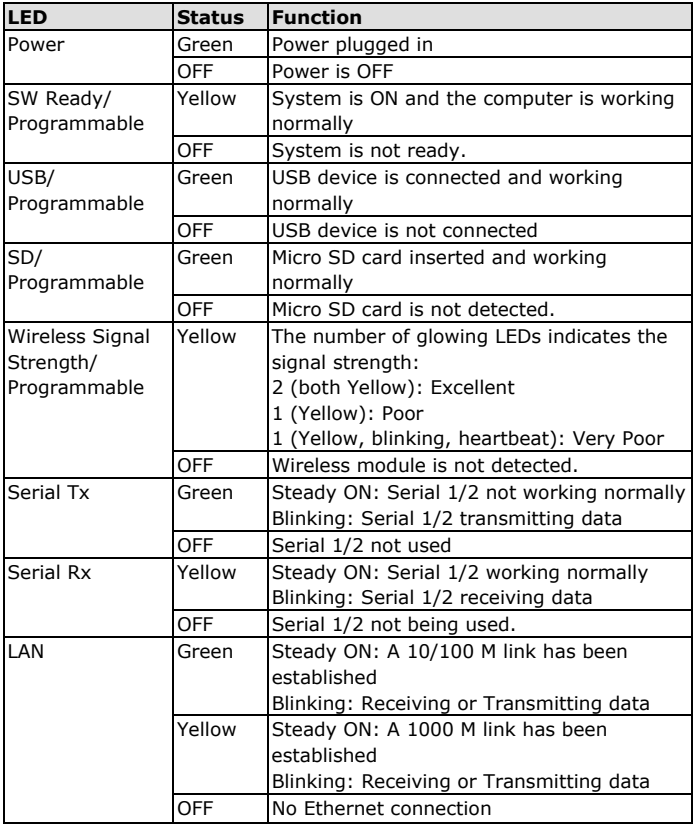

## **Installing the UC-2200A DIN-rail Mounting**

The stainless-steel DIN-rail mounting plate comes attached to the product's casing (the specification for the screws is M3 x 6 mm). To mount the UC-2200A on to a DIN rail, make sure that the stiff metal spring is facing upwards and follow these steps.

- 1. Insert the top of the DIN rail into the slot just below the upper hook of the DIN-rail bracket.
- 2. Latch the unit firmly onto the DIN rail as shown in the illustrations below:

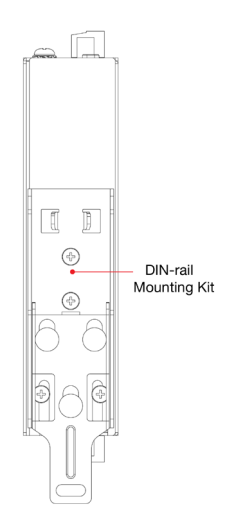

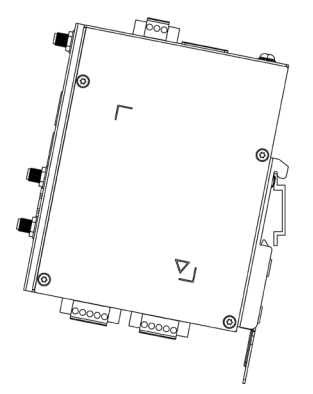

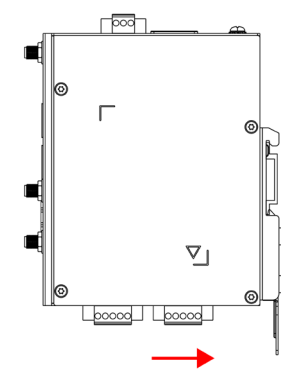

#### **Wall Mounting (optional)**

The UC-2200A can be mounted using a wall-mounting kit, which needs to be purchased separately. Follow these steps to mount the computer on to a wall:

**Step 1:** Use four screws (M3 x 4) mm) to fasten the wall-mounting brackets on the left panel of the computer.

**Step 2:** Use another four screws (M3 x 6 mm) to mount the computer on a wall or a cabinet.

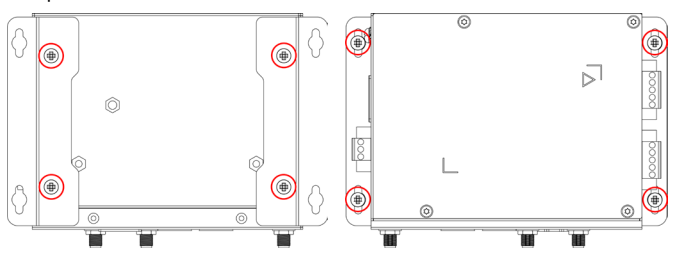

## **Connector Descriptions**

#### **Power Connector**

Connect the power jack (in the package) to the UC-2200A's DC terminal block (located on the top panel), and then connect the power adapter. It takes about 30 seconds for the system to boot up. Once the system is ready, the Power LED will light up.

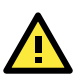

## **ATTENTION**

The wiring for the input terminal block should be installed by a skilled person. The wire type should be copper (Cu), wire size should be 14 to 16 AWG, and a torque of 0.19 n-m should be used for V+, V-, and GND connections. The wire size of the power input and earthing conductor should be the same.

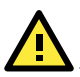

## **WARNING**

The product is intended to be supplied by a UL Listed Power Unit marked "L.P.S." (or "Limited Power Source") and is rated 12 to 24 VDC, 0.9 A min., Tma =  $75^{\circ}$ C (min). If you need further help with purchasing the power source, please contact Moxa for further information.

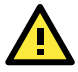

## **WARNING**

The means of power cord of adapter should be connected to a socket-outlet with earthing connection.

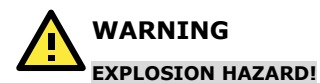

Do not disconnect equipment unless the power has been removed or the area is known to be non-hazardous.

#### **Grounding the UC-2200A**

Grounding and wire routing help limit the effects of noise due to electromagnetic interference (EMI).

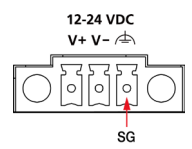

**SG:** The Shielded Ground (sometimes called Protected Ground) contact is the right-most contact of the 3-pin power terminal block connector when viewed from the angle shown here. Connect the SG wire to an appropriate grounded metal surface.

#### **Ethernet Ports**

The two 10/100/1000 Mbps Ethernet ports (LAN 1 and LAN 2) come with RJ45 connectors. The pin diagram of the ports is given below:

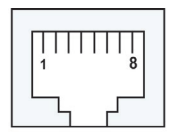

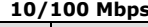

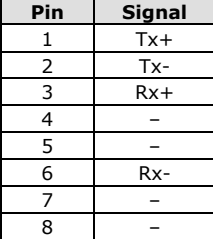

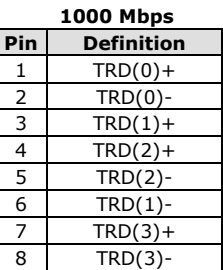

#### **Serial Ports**

The two serial ports (P1 and P2) come with terminal-block connectors. Each port can be configured by software for the RS-232, RS-422, or RS-485 mode. The pin assignments for the ports are given below:

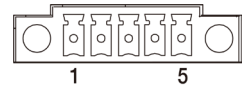

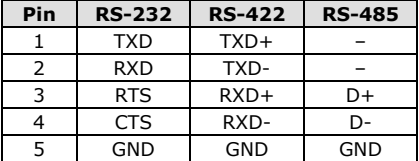

#### **Micro SD/SIM Card Sockets**

The UC-2200A comes with a Micro SD socket for storage expansion and a SIM card socket for cellular communication. The Micro SD card and SIM card sockets are located on the lower part of the front panel. To install the cards, remove the screw and the protection cover to access the sockets and insert the Micro SD card or the SIM card into the sockets. Make sure you insert the cards in the correct direction. Refer to the instructions above the socket. You will hear a click when the cards are in place. To remove the cards, push the cards in before releasing them.

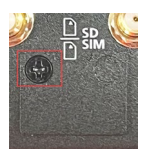

Micro SD Card Socket **SIM Card Socket** 

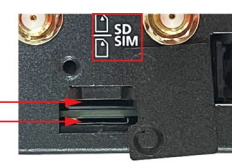

#### **Console Port**

The console port is an RS-232 port that can be connected to a 4-pin pin header cable. You can use this port for debugging or firmware upgrade. The console port is located on the top panel of the device and is accessible after removing the cover of the slot.

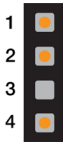

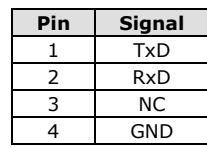

#### **USB Port**

The USB 2.0 port is located at the lower part of the front panel. By default, the USB auto-mount is disable. If enabled, the USB storage is mounted at **/media/USB\_P1 /media/USB\_P2**.

#### **Antenna Connectors**

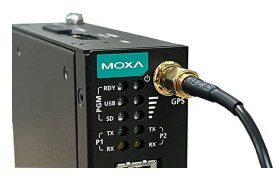

There are three antenna connectors on the front panel of the UC-2200A. W1 and W2 are for cellular modules. A GPS antenna connector is located at the top of the front panel. All three connectors are of SMA type.

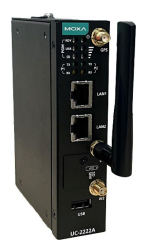

## **Real-time Clock**

The real-time clock in the UC-2200A is powered by a lithium battery. We strongly recommend that you do not replace the lithium battery without the help of a Moxa support engineer. If you need to change the battery, contact the Moxa RMA service team.

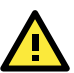

## **ATTENTION**

There is a risk of explosion if the battery is replaced with an incorrect type of battery. Replace only with the same or equivalent type recommended by the manufacturer.

Dispose of used batteries according to the manufacturer's instructions.

### **Placing a Round Sticker on a Screw**

Three round stickers are included in the product package. Stick one of them on to an external screw as indicated in the figure below to help detect unauthorized access and tampering.

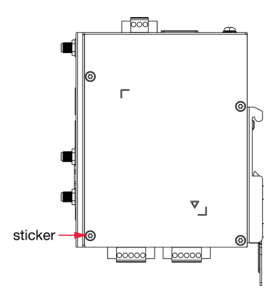

Follow these steps to place the stickers.

- 1. Use a cloth to clean the surface of the screws with a 75% alcohol solution.
- 2. Use a tweezer to place the stickers.
- 3. Press the sticker down on to the screw with 15 psi (pound/square inch) pressure for at least 15 seconds.
- 4. Keep the device at room temperature for 24 hours before deploying the devices in harsh environments.
- **NOTE** 1. Place the stickers carefully as they are thin and fragile. 2. The ideal environment for the stickers to be stored in is
	- 22°C (72°F) and 50% relative humidity.
	- 3. Keep the extra two stickers in a safe place so that only authorized persons can access them.

## **Specifications**

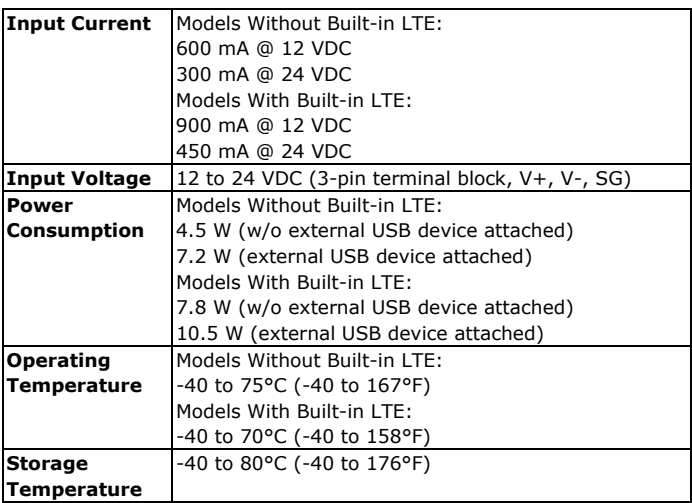

## **Accessing the UC-2200A Using a PC**

You can use a PC to access the UC-2200A by one of the following methods:

- A. Through the serial console port with the following settings:
	- **Baudrate**=115200 bps, **Parity**=None, **Data bits**=8, **Stop bits**  =1, **Flow Control**=None

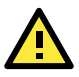

## **ATTENTION**

Remember to choose the "VT100" terminal type. Use the console cable to connect a PC to the UC-2200A's serial console port

B. Using SSH over the network. Refer to the following IP addresses and login information:

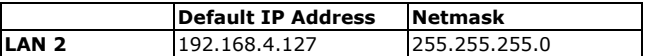

**Login:** moxa **Password:** moxa

## **限用物質含有情況標示聲明書**

Declaration of the Presence Condition of the Restricted Substances Marking

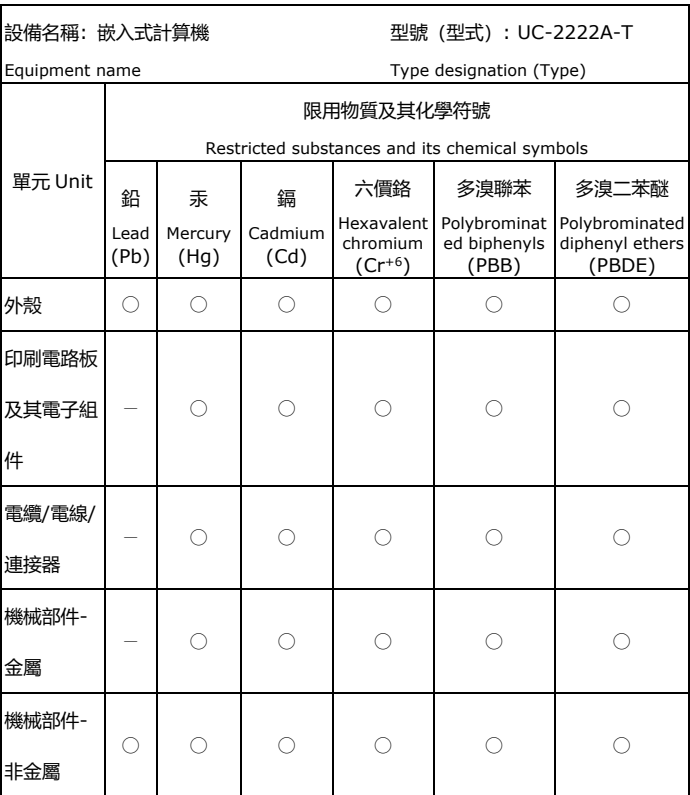

# 備考 1. "超出 0.1 wt %"及 "超出 0.01 wt %"係指限用物質之百分比含量超出百

分比含量基準值。

Note 1: "Exceeding 0.1 wt %" and "exceeding 0.01 wt %" indicate that the percentage content of the restricted substance exceeds the reference percentage value of presence condition.

備考 2. "○"係指該項限用物質之百分比含量未超出百分比含量基準值。

Note 2: "○" indicates that the percentage content of the restricted substance does not exceed the percentage of reference value of presence.

#### 備考 3. "-" 係指該項限用物質為排除項目。

Note 3: The "−" indicates that the restricted substance corresponds to the exemption.

警告:為避免電磁干擾,本產品不應安裝或使用於住宅環境。

警告:更換不正確之電池形式會有爆炸的風險,請依製造商說明書處理用過之電池

製造商:四零四科技股份有限公司

地址:新北市新莊區新北大道 4 段 3 號 13 樓

服務電話:02 8919 1230

이 기기는 업무용 환경에서 사용할 목적으로 적합성평가를 받은 기기로서가정용 환경에서 사용하는 경우 전파간섭의 우려가 있습니다.

상호: Moxa Inc. 기자재 명칭: LTE 이동통신용 무선설비의 기기(기타) 모델명: UC-2222A-T, UC-2222A-T-AP 제조자 및 제조국가 : Moxa Inc. / 대만